# **XML und XLIFF – wenn es nicht so benutzt wird, wie vorgesehen**

tekom/tcworld 2019

Angelika Zerfaß

[zerfass@zaac.de](mailto:zerfass@zaac.de)

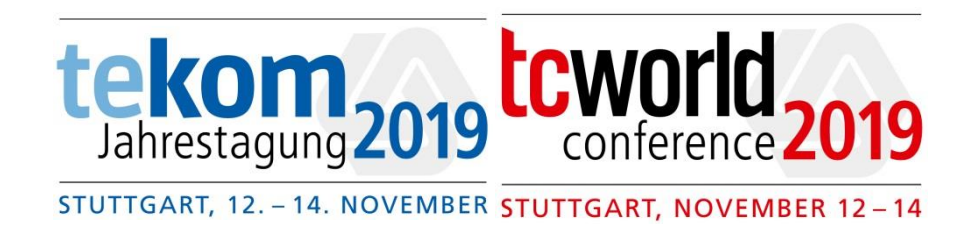

#### Ihre Meinung ist uns wichtig! Sagen Sie uns bitte, wie Ihnen der Vortrag gefallen hat. Wir freuen uns auf Ihr Feedback unter

#### **http://lt12.honestly.de**

oder scannen Sie den QR-Code

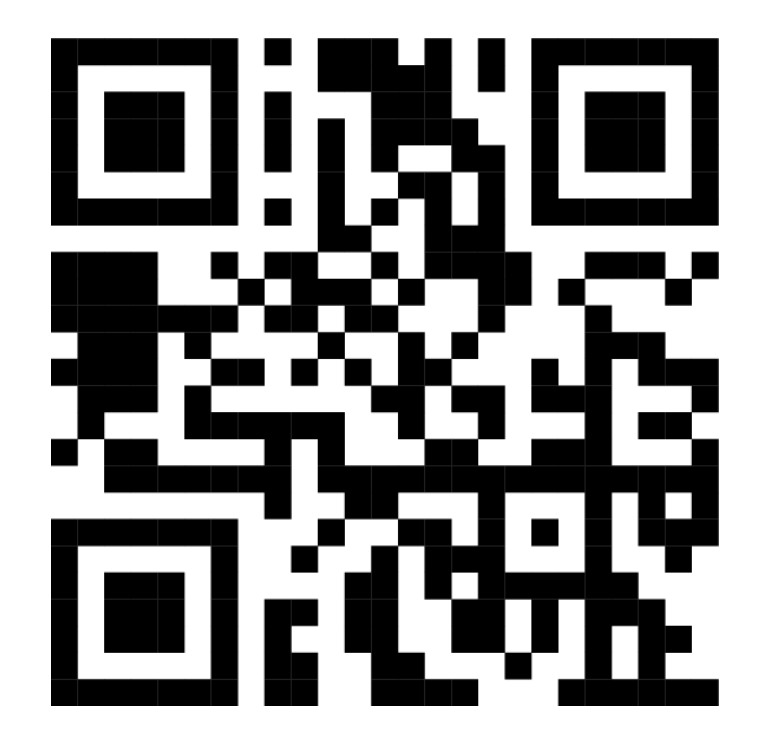

## XML und XLIFF

- O Immer häufiger werden XML-Dateien oder sogar XLIFF (XML Localization Interchange File Format) in die Übersetzung gegeben.
- Mit Standardformaten sollte sich eigentlich ein einfacherer Übersetzungsprozess ergeben.
- Ganz abgesehen von den Anpassungsmöglichkeiten, die z.B. die XLIFF 1.2-Spezifikation einräumt, gibt es weitere "kreative" Wege, mit diesen Formaten umzugehen.

### **INKONSISTENZ: INHALT UND DATEIENDUNG**

## XML

# **O XML-Datei mit Erweiterung \*.XLIFF**

O Import ins Übersetzungsprogramm schlägt fehl oder zeigt keine Inhalte an

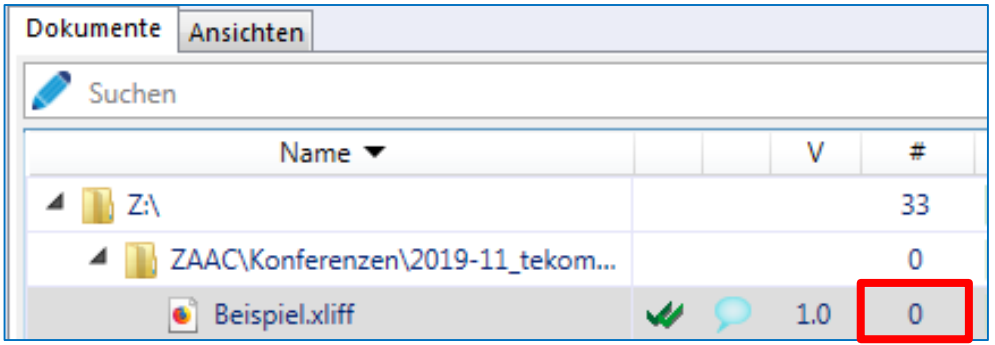

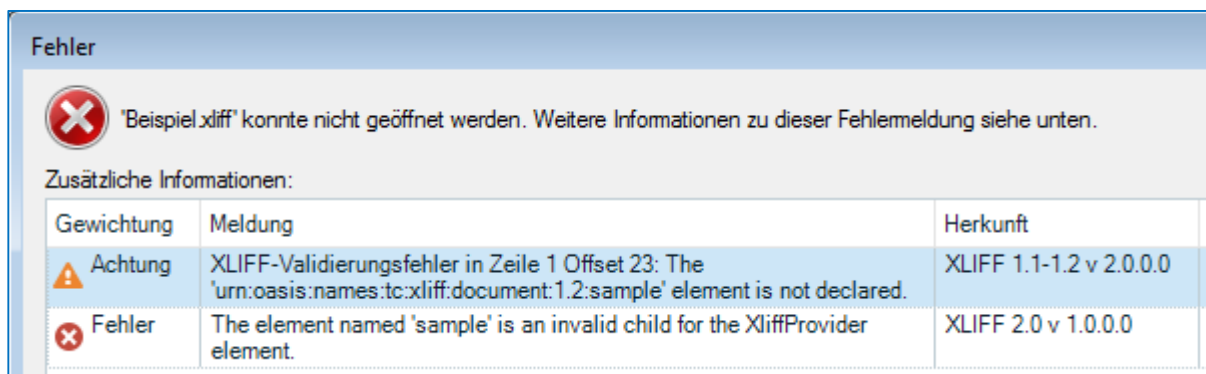

## XLIFF

### XLIFF-Datei mit Erweiterung \*.XML

- Import ins Übersetzungsprogramm erkennt das Sprachpaar der Datei nicht und verwendet den falschen Filter.
- Es wird mehr eingelesen, als nötig ist (bei bereits übersetzten Dateien werden sowohl Ausgangs- als auch Zieltext als Quelltext eingelesen).

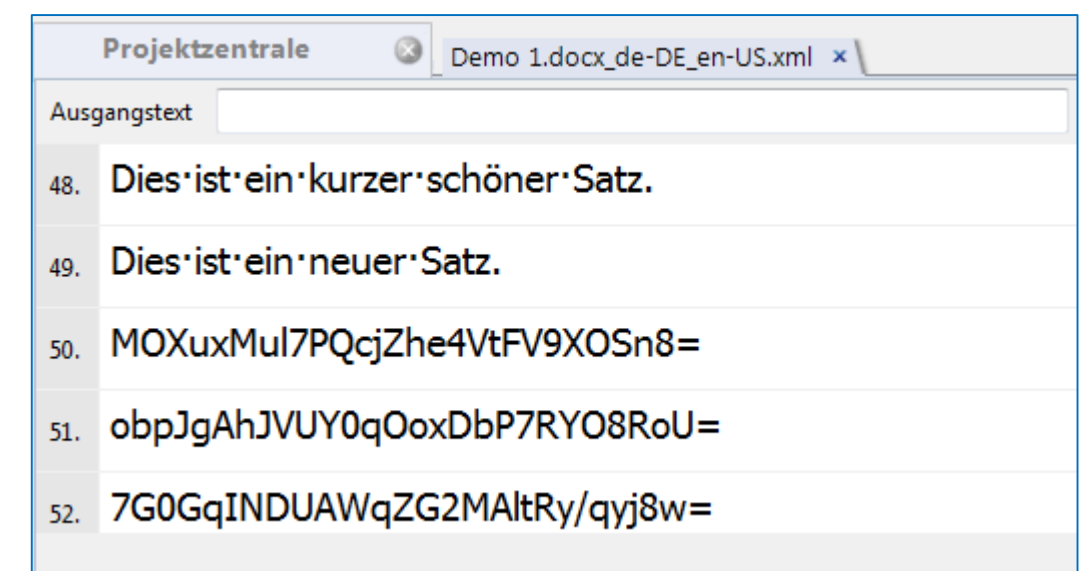

### **UNERWARTETE INHALTE**

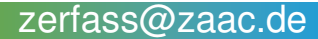

- O Durch einen Bearbeitungsschritt, eventuell auch eine manuelle Bearbeitung, wurden Strukturen beschädigt:
	- O End-Tag eines Paares ohne Anfangs-Tag
	- O Uberflüssige Zeichen (<button value="Cancel"" />)
	- Nicht-übereinstimmende Tag-Namen (<titel>How to set up a filter for XML files</title>)
	- Tags wo keine sein dürften bzw. Abfolge von Tags nicht korrekt

### Formatierung, die man eher in einem Stylesheet erwarten würde.

```
<?xml version="1.0" encoding="Windows-1252"?>
<table data name="contents">
   <row><field name="ID">325610e4f320145b586245b539ef214b</field>
                                                                 Selbsterstellte Codes in eckigen 
       <field name="TITLE">Backofentage</field>
                                                                 Klammern müssen über reguläre 
       <field name="TITLE 1">Backofentage</field>
                                                                 Ausdrücke getaggt werden.<field name="CONTENT">
        [{veparse name="7cc0154b0b5ffb59896705d34c684201"}]
        [row][col size="12" offset="0" class="col-xs-12"]
        [text background color="" background image="" background fixed="" fullwidth="" class=""]
       <p&gt;&lt;span style="font-size: 18px;"&gt;&lt;b&gt; Vom 06.011. - 07.011. &lt;/b&gt;veranstalten wir
       Informationstage für alle Backofen-Interessenten: < br&qt; &lt; br&qt; &lt; /span&qt; &lt; span
       style="font-size: 18px;"&qt;
        [7 \text{text}]HTML-Codes (<p&gt;) lassen sich in TM-Systemen
        1/\text{col}1rowl
                                     als Tags darstellen
        [ {/veparse}] </field>
```
- O Die XML-Spezifikation definiert 5 Zeichen, die im Text als Entitäten vorkommen sollten ( " & < > ').
	- …For interoperability, valid documents SHOULD declare the entities amp, lt, gt, apos, quot, in the form specified in 4.6 Predefined Entities…
	- "should" könnte missverstanden werden.

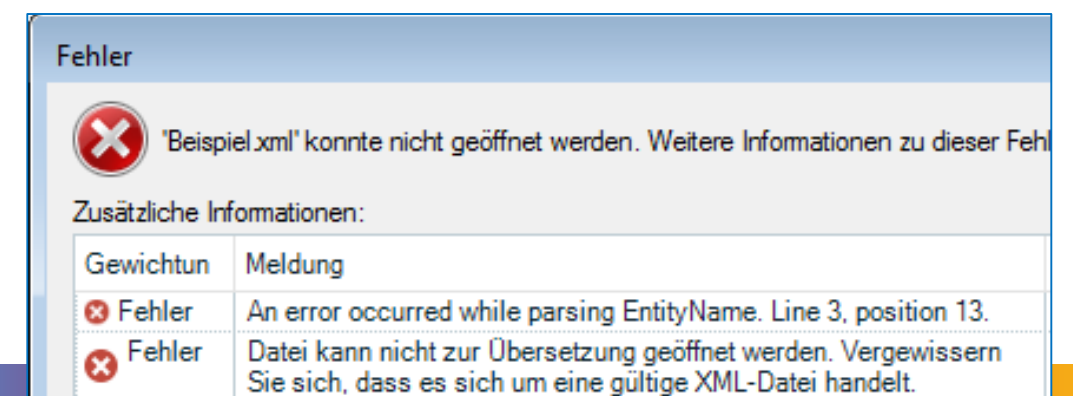

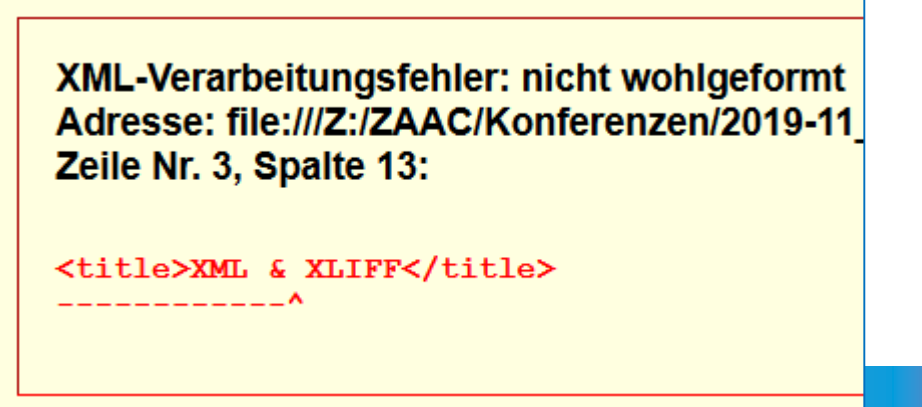

- Hängt vom Übersetzungsprogramm ab, ob dies als Fehler gewertet wird.
- Es gibt auch Systeme, die dies trotzdem einlesen und Zeichen im Text beim Export in die korrekte Entity überführen.

## **UNGÜLTIGE ZEICHEN**

# XML enthält ungültige Zeichen

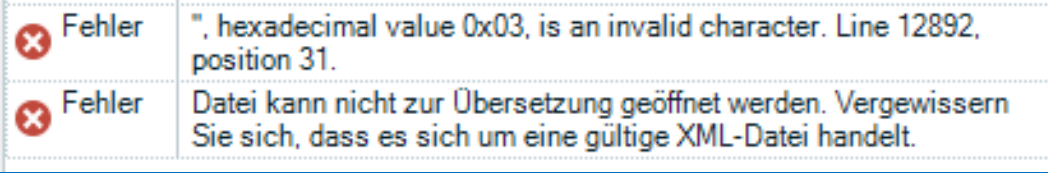

#### O Zum Teil stammen die Inhalte der XML-Dateien aus anderen Programmen, z.B. textbasierten Programmen, die unter anderem auch Steuerzeichen enthalten können.

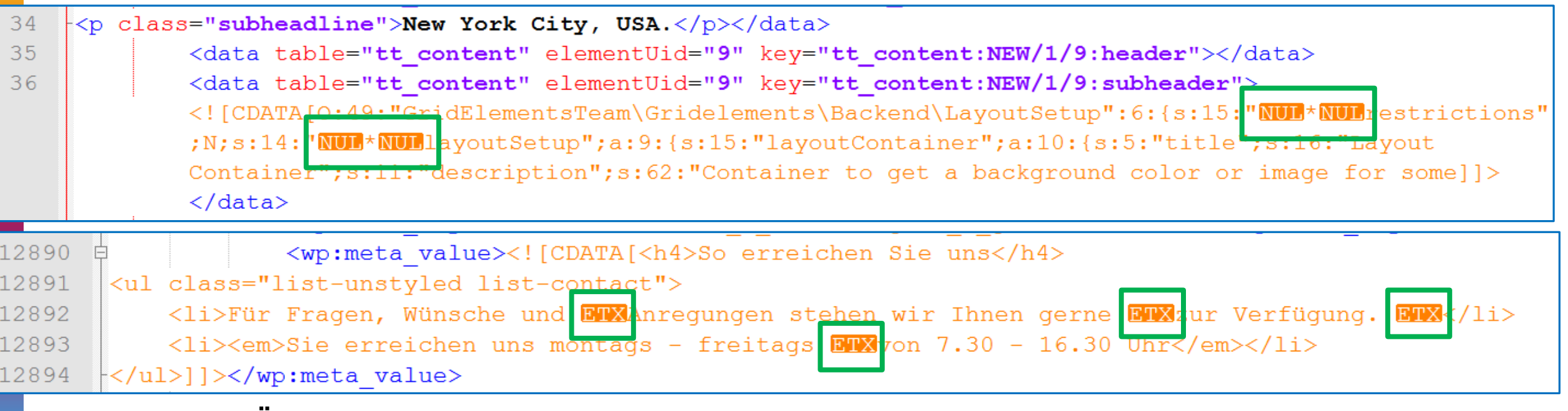

Manche Übersetzungsprogramme werden eine solche Datei nicht importieren.

zerfass@zaac.de

# XML enthält ungültige Zeichen

<row documentation="(DE)&amp;cr;&amp;If;Sichere Abschaltung folgender Komponenten: &cr;&lf; -Abschalten der 24V-Versorgung / CPV-Ventil&cr;&lf; - Abschalten der Digitalausgänge&cr;&lf;" .../>

- O Auch wenn Steuerzeichen als Pseudo-Entitäten dargestellt werden, hilft das dem Übersetzungsprozess nicht viel…
- Verwendung von REGEX, um Elemente in Tags umzuwandeln.

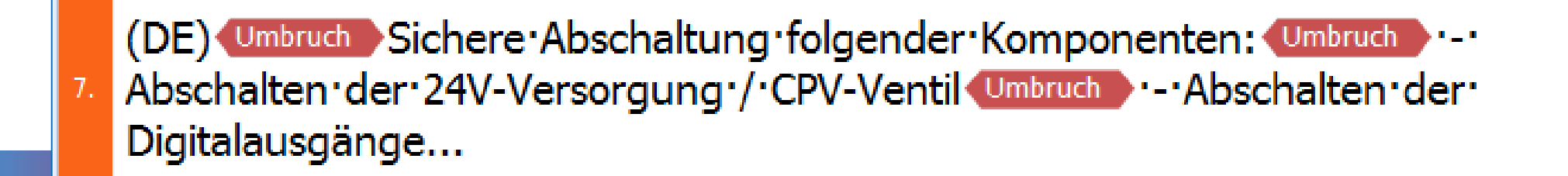

# XML enthält ungültige Zeichen

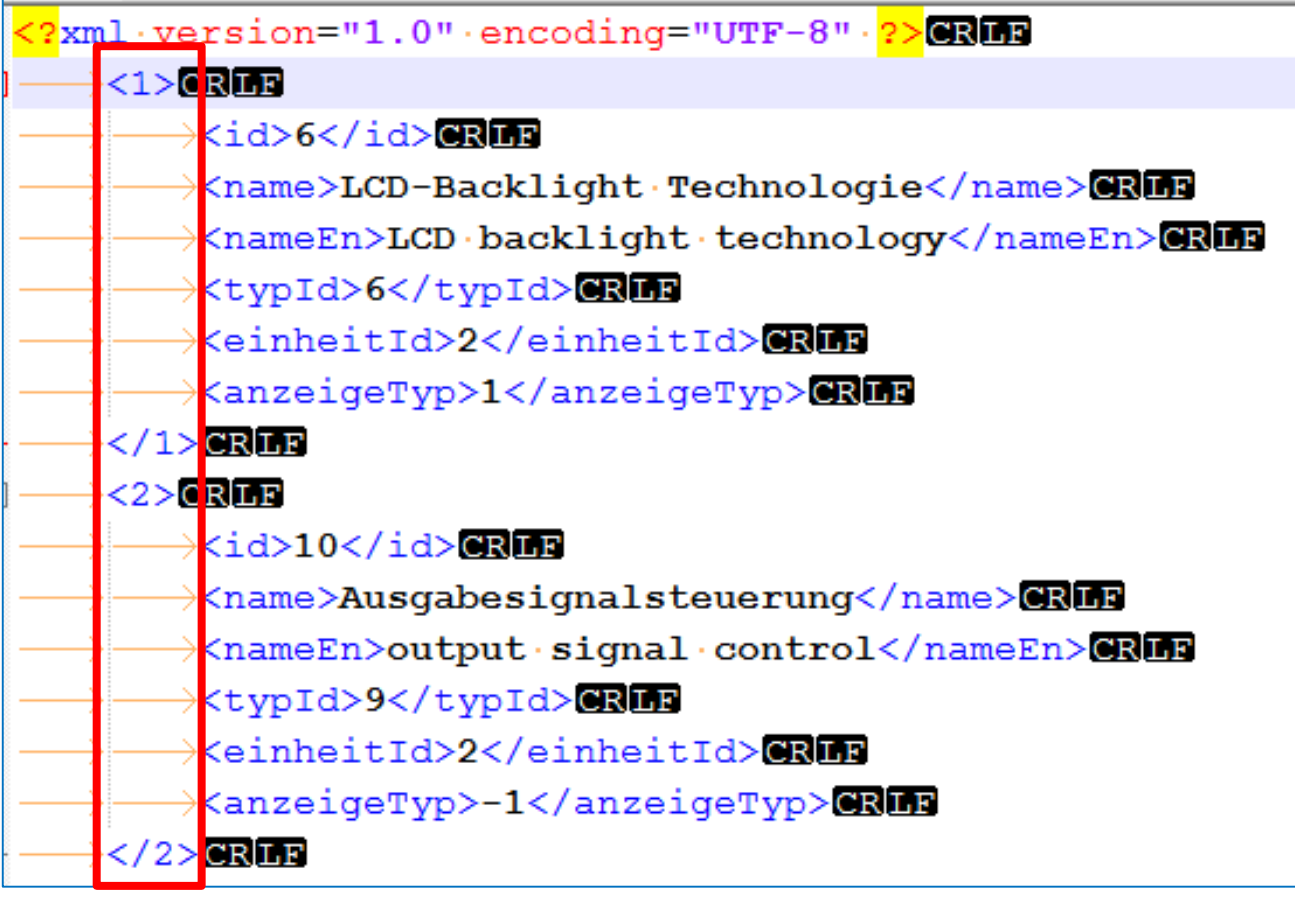

Die XML-Seite kann nicht angezeigt werden

Die XML-Eingabe kann nicht angezeigt werden, wenn Stylesheet XSL verwendet wird. Beheben Sie den Fehler und klicken Sie dann auf Aktualisieren oder wiederholen Sie den Vorgang später.

Ein Name beginnt mit einem ungültigen Zeichen. Fehler beim **Bearbeiten der Ressource** 'file:///Z:/ZAAC/Konferenzen/2019-11\_te...

 $\langle 1 \rangle$  $- - \uparrow$ 

Elementnamen dürfen nicht mit Zahlen beginnen

### **PROBLEMATISCHE STRUKTUREN**

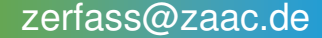

## XML-Strukturen nicht brauchbar

<?xml version="1.0" encoding="UTF-8"?>

```
E<!-- GXML Toolbox V3.2 R20170508; http://www.qaeb-toolbox.de/
  qtcConverter.dll used version 2016.06.22 -->
E<GAEB xmlns="http://www.qaeb.de/GAEB DA XML/DA83/3.2">
 \sim 100白<BoQBody><Itemlist><Item ID="IT10335800004" RNoPart="1">
E<CompleteText><DetailTxt><Text>
 <p style="font-family:Arial;font-size:10pt;text-align:left;margin-top:0pt;margin-bottom:0pt;"><span style=
 "font-family:Arial;font-size:10pt;">Ger</span><span style="font-family:Arial;font-size:10pt;">ä</span><span style=
 "font-family:Arial;font-size:10pt;">te, Werkzeuge und sonstige Betriebsmittel</span></p>
```
### HTML-Elemente, die in XML nicht benötigt werden.

Ger a a te, 'Werkzeuge und sonstige Betriebsmittel 80.

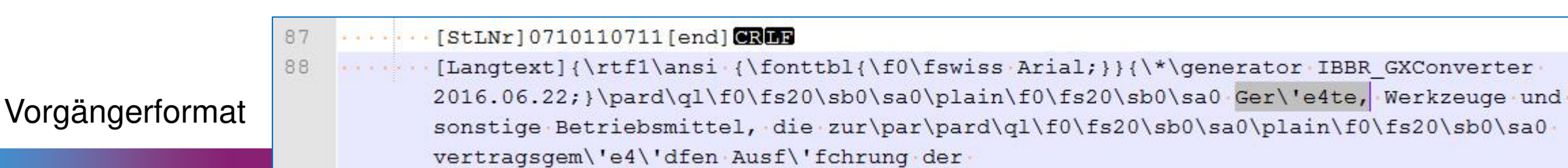

## XML-Strukturen (problematisch)

 $<$ sample $>$ 

<title>This is a test sentence.</title>

<text>This sentence contains <internal>several</internal> inline <internal>tags</internal>.</text></

<text>The inline tags appear sometimes in segments that need full translation and sometimes in segments where only the part between the inline tags needs to be translated. $\langle$ /text>

<text>The next segment contains the same inline tags as above, but here only the content between the inline tags needs to be translated.</text>

<other>123456<internal>Text to translate</internal>23456<internal>Text to translate</internal>34566 </other>  $\langle$ /sample $\rangle$ 

### Inline-Element mit zwei verschiedenen Verwendungsweisen

# Lösung

- Verwendung eines Textfilters mit regulären Ausdrücken statt eines XML-Filters
	- O Definition der Inhalte (Reihenfolge ist wichtig)
		- $Zwischen <sub>st</sub>itle > und <sub>st</sub>itle >$
		- $Zwischen <$   $\lt$  text  $>$  und  $\lt$ /text  $>$
		- 3. Zwischen <internal> und </internal>
		- 4. 2. Filterstufe: XML

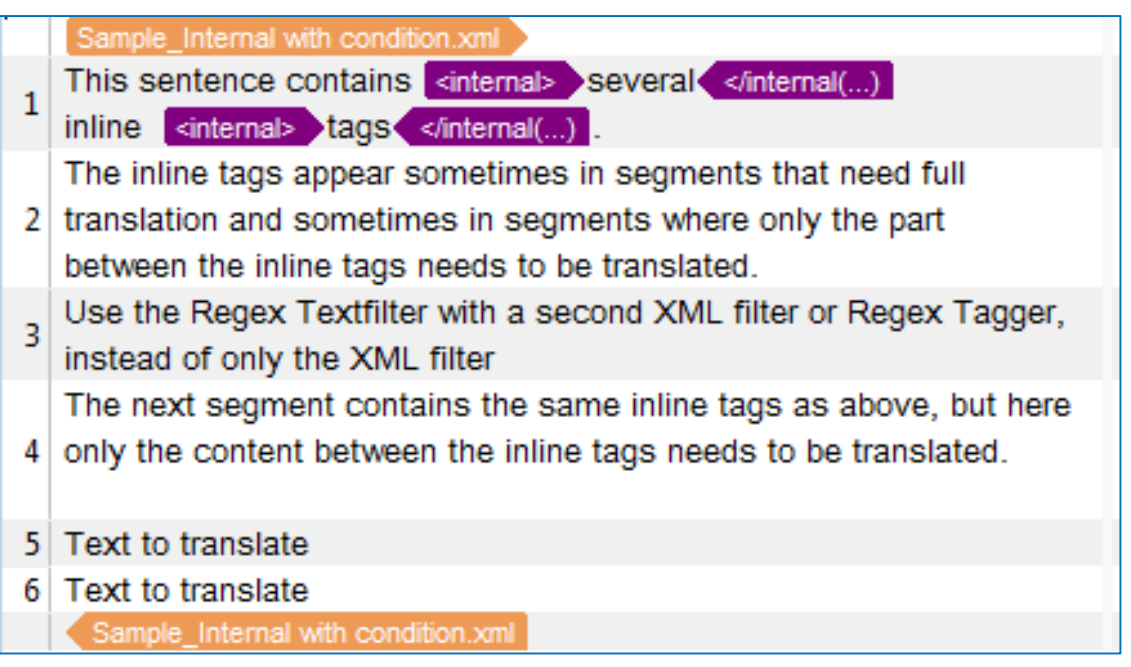

### **XML MIT HTML**

## XML mit HTML

- Es gibt verschiedene Möglichkeiten, Texte in HTML-Format in XML einzubetten.
	- O CDATA-Bereich verwenden (nimmt die Inhalte von der Behandlung als XML aus) $\leq$ ?xml version="1.0"?>

 $- <$ doc $>$ 

 $<$  para $>$ 

<![CDATA[ <p>Translate this text.</p>

 $<$ /para $>$ 

 $<$  para $>$ 

 $\langle$ [CDATA]  $\langle$ p>Text with entities (special characters, like ä or ö  $\langle p \rangle$  |  $\ge$ 

 $<$ /para $>$ 

 $<$  para $>$ 

<![CDATA[ <p>Text with <b>formatting</b></p> ]]>  $<$ /para $>$  $\langle$ /doc $\rangle$ 

lde

## XML mit HTML

#### HTML-Strukturen über Entitäten darstellen

<?xml version="1.0"?> <TEST>  $<$ TEXT> <para>Introduction to XYZ software</para> <para>Please make sure that all necessary &lt;br&gt; &lt;b&gt; extensions</b&qt; have been installed.</para>  $\langle$ /TEXT>  $\langle$ /TEST $\rangle$  $\leq$ ?xml version="1.0"?>  $-$  <TEST>

 $<$ TFXT $>$ <para>Introduction to XYZ software</para> <para>Please make sure that all necessary <br><b>>extensions</b> have been installed.</para>  $<$ /TEXT $>$  $<$ /TEST>

## XML mit kreativem "HTML"  $\otimes$

HTML-ähnliche Strukturen

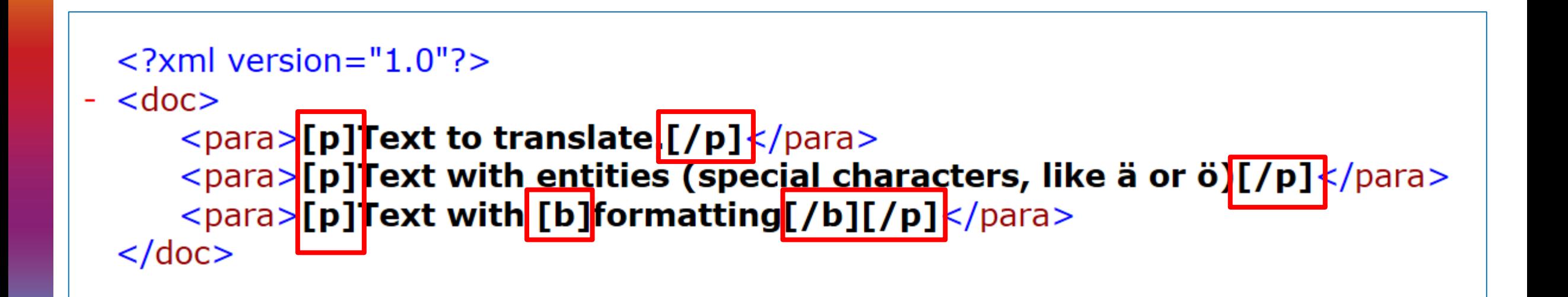

### **FEHLERHAFTES XLIFF**

zerfass@zaac.de

## Fehlende Sprachangaben

### XLIFF ist zweisprachig aufgebaut und muss somit immer die Sprachangabe für Ausgangs- und Zielsprache beinhalten.

<?xml version="1.0" encoding="UTF-8" standalone="yes"?> <xliff version="1.2" xmlns="urn:oasis:names:tc:xliff:document:1.2"> <file category="product" datatype="html" original="product" source-language="default" target-language="default">

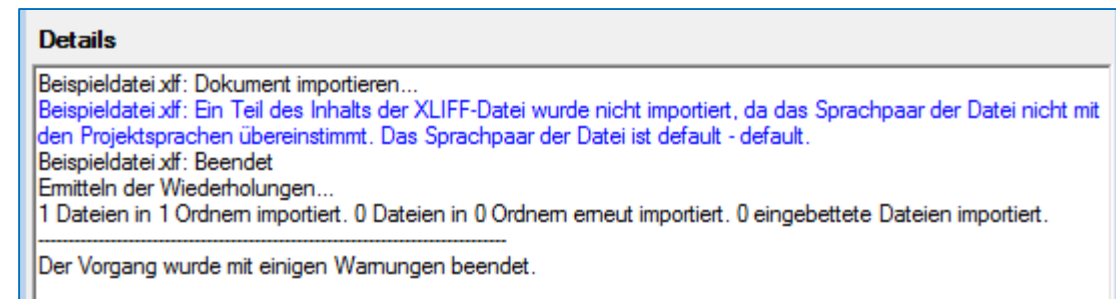

### XLIFF-Strukturen

### O Die Abfolge der Tags ist inkorrekt.

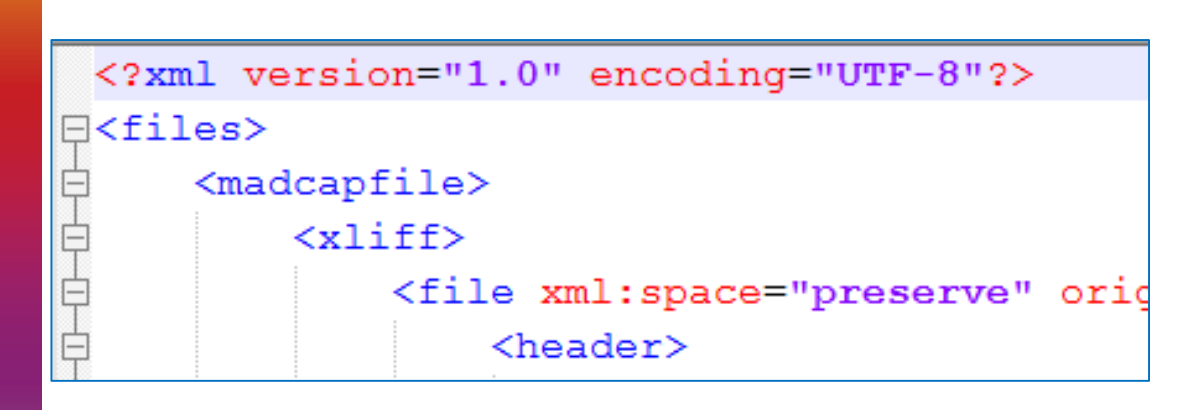

Meldung aus Programm A

Details TYPE:

System.Xml.XmlException

MESSAGE: "MadCap" ist ein nicht deklariertes Präfix, Zeile 5, Position 86.

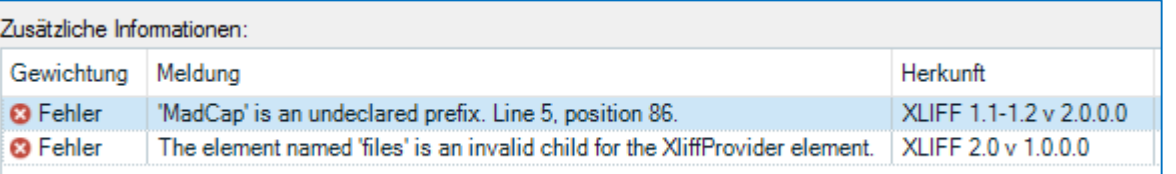

Meldung aus Programm B

zerfass@zaac.de

## XLIFF mit HTML

- XLIFF, anders als XML, ist nicht gut geeignet, um HTML-codierte Inhalte zu transportieren. Die Filter der Übersetzungsprogramme erlauben es meist nicht, einen HTML-Filter nachzuschalten.
	- Übersetzer muss mit HTML-Codes als Text umgehen
	- HTML-Codes müssen über reguläre Ausdrücke zu Tags umgewandelt werden – was dazu führen kann, dass keine öffnenden und schließenden Tags angezeigt werden, sondern nur einzelne Platzhalter. Je nach Wissensstand desjenigen, der den Filter erstellt. (Dies erschwert dem Übersetzer die Arbeit.)
	- O Die Segmente sind oft auch zu groß für eine sinnvolle Bearbeitung, wenn nicht die korrekte Einstellung zur Segmentierung vorgenommen wird.

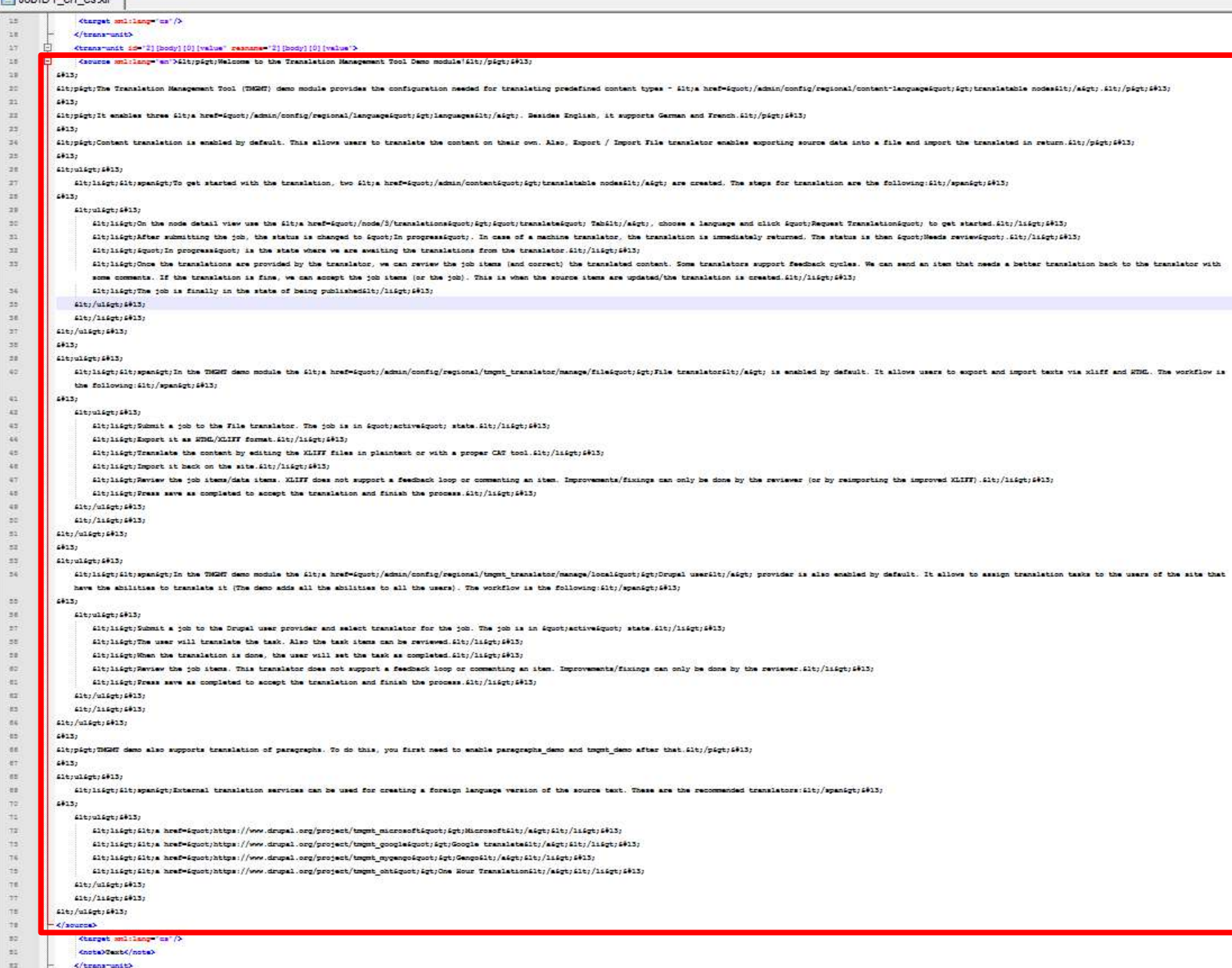

Diskint en cavif

**O** Inhalt eines **Segments O** Lösung: **O** Inhalte des <source> Tags nach <target> kopieren (Vorbereitung) Regulären XML Filter anwenden

(nur Texte

zwischen

that

auslesen.

2. Stufe: HTML-Filter

<target> Tags

### XLIFF falsch verstanden

- **O** Kunde schickt XLIFF-Datei mit Ausgangstext im Bereich <source>…</source> und wünscht, dass die Übersetzung im Bereich <note>...</note> eingetragen wird.
- **O Ein XLIFF-Filter hat keine solche Einstellung.**
- Umweg über Vorbereitung (Text zwischen die <note>- Tags kopieren) und regulären XML-Filter.

## XLIFF mit zusätzlichen XML-Merkmalen

O Die Filter zum Einlesen von XLIFF-Dateien bieten oft nicht all die Einstellungsmöglichkeiten, die man von XML kennt.

### O Beispiel:

- **O XLIFF-Datei mit Angabe zur Längenbegrenzung**
- Entweder als XLIFF, dann gibt es keine Möglichkeit, die Längenbegrenzung zu importieren
- O Oder als XML, dann muss die Datei vorbereitet werden, damit nicht im Source-Bereich der Ausgangstext übersetzt wird.

```
<?xml version="1.0" encoding="utf-8"?><br><xliff version="1.2" xmlns="urn:oasis:names:tc:xliff:document:1.2">
<file original="demo.txt" source-language="en-US" target-language="ja-jp"<br>datatype="plaintext" date="2019-08-16T13:39:27Z" build-num="1.0">
    <body>\langlegroup id="I/O-Texts">
         <trans-unit id="TextLong_Index_10" size-unit="char" maxwidth="18" >
            <source xml:space="preserve">Main Switch 1</source>
                     <target xml:space="preserve">Main Switch 1</target>
         \langletrans-unit\rangle<trans-unit id="TextShort_Index_10" size-unit="char" maxwidth="6" translate="no">
           <source xml:space="preserve">MS1</source>
                     <target xml:space="preserve">MS1</target>
         </trans-unit>
         <trans-unit id="TextLong_Index_20" size-unit="char" maxwidth="20">
           <source xml:space="preserve">Master Control 2</source>
                     <target xml:space="preserve">Master Control 2</target>
         \langle trans-unit>
         <trans-unit id="TextShort_Index_20" size-unit="char" maxwidth="6" translate="no"> |
           <source xml:space="preserve">MC 2</source>
                     <target xml:space="preserve">MC 2</target>
         \langletrans-unit>
       \langlegroup>
    \langlebody>
  </file>
</xliff>
```
## Neuestes Beispiel

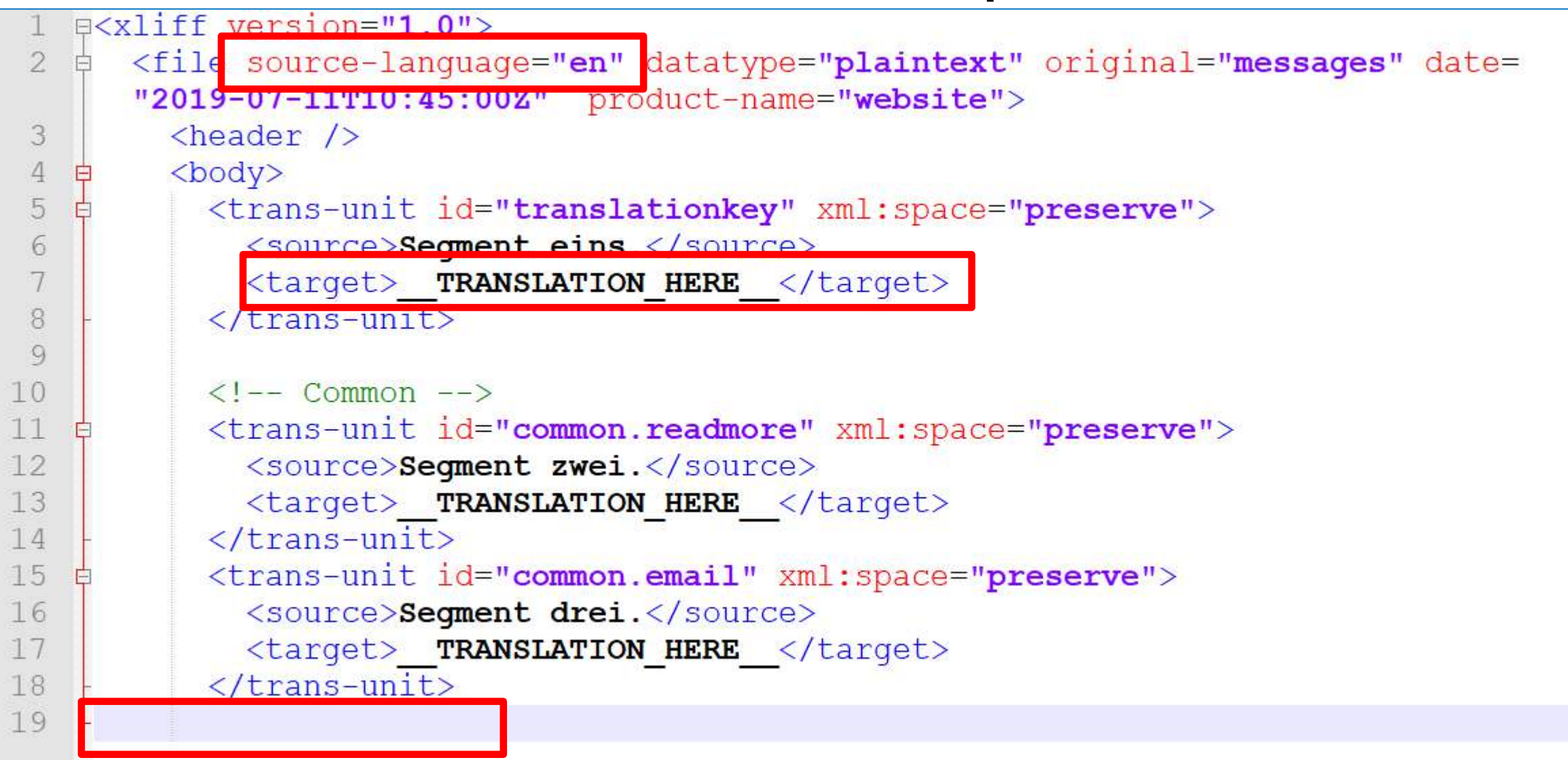

## Neuestes Beispiel

#### Datei aus Typo3: Test-Translation.xlf.txt

- O Anweisungen vom Kunden:
	- O So übersetzen Sie die HTML-Codes
	- **O** Öffnen Sie das Dokument in einem Text-Editor
	- O Ubersetzen Sie zwischen den "source" Tags
	- O Ersetzen Sie den Text "TRANSLATION HERE" mit der Übersetzung (inkonsistente Beschreibung zum Satz vorher)
	- O Bitte keine Codes verändern oder löschen
- In der Datei war die Zielsprache in dem Bereich "source-language" angegeben
- O Der Bereich "target-language" fehlte
- Am Ende der Datei fehlten die schließenden Tags für "body", "file" und "XLIFF"
- Im Bereiche für die Übersetzung war über all der Text "TRANSLATION HERE" eingetragen (was ein automatisches Einsetzen von Übersetzungsvorschlägen in Übersetzungsprogrammen verhindert).

## Zusammenfassung

- **O** XLIFF ist XML-basiert aber nicht das gleiche, wie eine XML-Datei (zumindest aus Sicht eines Übersetzungsprogramms).
- Man sollte das Dateiformat, das man verwendet einigermaßen verstehen.
- Ein Testlauf durch ein TM-Programm ist angeraten.
- Auch Übersetzungsanbieter müssen XML und XLIFF verstehen, um geeignete Einstellungen oder gegebenenfalls Vorbereitungsschritte vornehmen zu können bzw. den Kunden auf Fehler im Dateiformat hinweisen zu können.

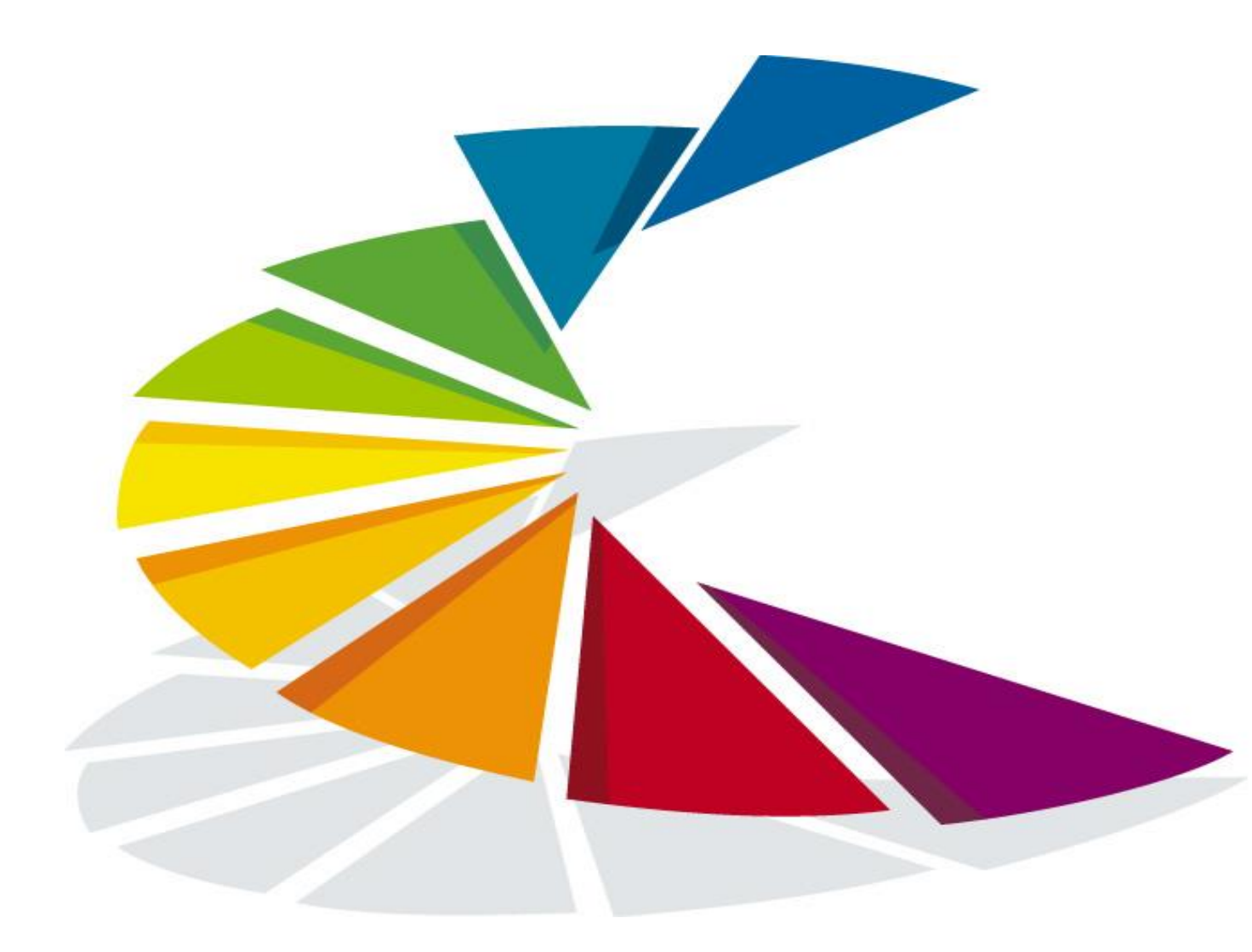

**tekom**<br>Jahrestagung 2019 **COMPTED** 

STUTTGART, 12. - 14. NOVEMBER STUTTGART, NOVEMBER 12-14

Ihre Meinung ist uns wichtig! Sagen Sie uns bitte, wie Ihnen der Vortrag gefallen hat. Wir freuen uns auf Ihr Feedback unter

#### **http://lt12.honestly.de**

oder scannen Sie den QR-Code

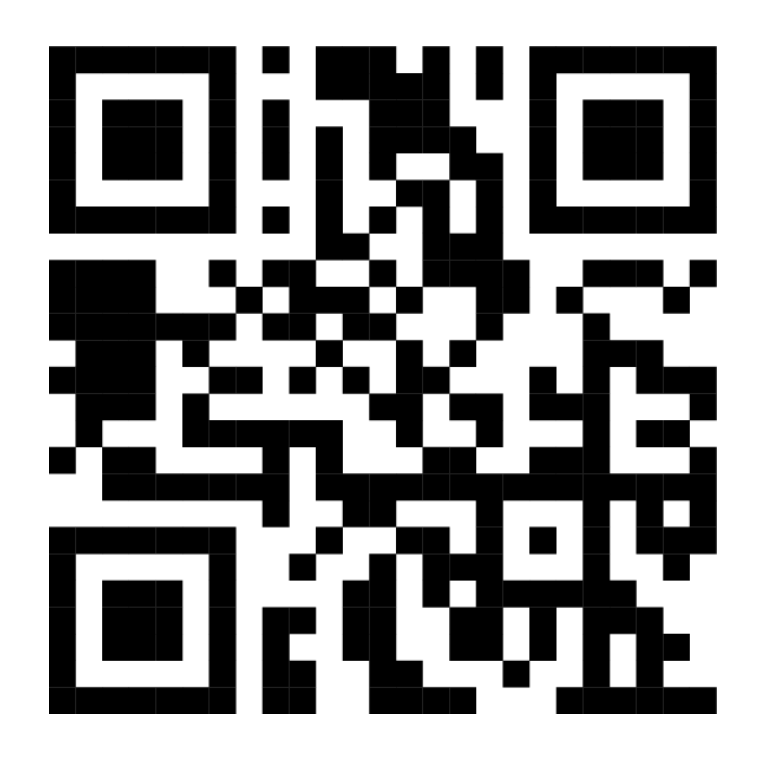

Angelika Zerfaß [zerfass@zaac.de](mailto:zerfass@zaac.de)